# **Medientechnik - Praktikum Video**

### **Aufgaben**

### *Hinweis: Alle Aufgaben werden als Gruppe abgegeben.*

### **Aufgabe 1: Vorbereitung Film-Dreh (10 Punkte)**

Ihre Aufgabe ist es, einen zwei- bis dreiminütigen Kurzfilm zu drehen. **Lesen Sie sich das Hinweisblatt mit allen Vorgaben und die Shotlist auf der Webseite gründlich durch.** Die 3,5 Stunden Dreharbeiten sind **äußerst knapp bemessen**, beachten Sie dies bei der Erstellung Ihres Drehbuchs bzw. -plans.

Wichtig:

• Sie sollen Storyboard, Drehbuch und -plan erarbeiten. Dabei soll der folgende kurze Monolog in Ihrem Film vorkommen:

#### AkteurIn

Was habe ich dir nur getan? Wir beide kennen uns schon viele Jahre, aber heute kommst du zum ersten Mal zu mir, um Rat oder um Hilfe zu erbitten. Ich kann mich nicht daran erinnern, wann du mich zum letzten Mal in dein Haus zu einer Tasse Kaffee eingeladen hast.

- Storyboard, Drehbuch und -plan zum Praktikumstermin mitbringen.
- Da während des Praktikumstermins sehr wenig Zeit ist, sollten Sie gründlich vorplanen, was Sie drehen wollen, insbesondere, wo Sie Ihre Einstellungen im Drehplan unterbringen.
- Es bietet sich an, den Ablauf bereits vorher einmal komplett zu proben.

Organisieren Sie die Requisiten, die Sie brauchen. Wir stellen einige Requisiten und ein paar Kostümelemente bereit. **Eigene Requisiten sind erwünscht**. Auch Kostüme sind gerne gesehen.

Zum Bestehen des Praktikums benötigen Sie insgesamt mindestens die Hälfte der Punkte. **Falls Sie unvorbereitet zum Drehtermin erscheinen, wird es sehr schwer, die nötigen Punkte nur in der Nachbearbeitung zu holen.**

### **Aufgabe 2: Film-Dreh (Präsenz)**

An Ihrem Termin haben Sie 3,5 Stunden Zeit, das Material für Ihren Film zu drehen. Bitte erscheinen Sie pünktlich (s.t.) zu Ihrem Termin in der Amalienstr. 17, Rückgebäude, 1. Stock. Dort sind ein Set und ein Greenscreen eingerichtet. Erscheinen Sie zum Praktikumstermin nach Möglichkeit in passender Kleidung**, keinesfalls in grüner, türkiser, gelber oder reflektierender Kleidung**. Diese würde das Keying der Greenscreen-Aufnahmen erschweren.

### **Aufgabe 3: Film-Nachbearbeitung (10 Punkte)**

Auf das Material, das Sie gedreht haben, können Sie am Tag nach dem Dreh zugreifen (s.u.). Schneiden Sie den Film visuell spannend nach Ihrem Drehbuch/Storyboard. Bearbeiten Sie die Effekt-Einstellungen (Greenscreen, Compositing, etc.) nach.

Führen Sie zum Schluss eine Farbkorrektur der Einstellungen durch. Diese soll konsistent und der Handlung angemessen sein.

Achten Sie darauf, dass die Stimmen der Schauspieler in ausreichender Qualität vorhanden sind.

Fügen Sie einen Titel und einen kurzen Abspann hinzu. Exportieren Sie den Film als MPEG-4-Datei (\*.mp4), 1920x1080, 25p, ohne Interlacing.

Speichern Sie diesen als **gruppe\_XX.mp4** in Ihrem Netzlaufwerk (nicht in Unterordnern). Für das Review exportieren Sie bitte auch noch eine Datei **gruppe\_XX\_small.mp4** am gleichen Ort (768x432, 25p). Beide Dateien müssen auf einem Medienlabor-Rechner abspielbar sein. Zur Sicherheit können Sie auch noch einen privaten Youtube-Link zur Verfügung stellen.

Über UniWorX geben Sie eine Datei **gruppe\_XX.txt** ab, in der nur Ihr Gruppenname und evtl. Anmerkungen zum Video stehen.

Geben Sie zudem jegliches Material, das Sie in Ihrem Film verwenden, in einer Datei **quellen.txt** an. Es muss für uns ersichtlich sein, welches Element im Film woher kommt, und unter welcher Lizenz es steht. Verwenden Sie nur Material, mit dem Sie Ihren Film unter einer Creative Commons BY-NC-SA-Lizenz freigeben **könnten**. (Sie müssen den Film nicht freigeben, wir würden uns aber freuen, wenn Sie das trotzdem tun. Wir fragen gegen Ende des Semesters nochmal.).

## **Abgabe**

### **Aufgabe 1:**

Packen Sie Ihr Storyboard, das Drehbuch und den Drehplan in eine ZIP-Datei. Geben Sie diese **mindestens 24 Stunden** vor Ihrem Drehtermin über das UniWorX-Portal [\(http://www.uniworx.ifi.lmu.de\)](http://www.uniworx.ifi.lmu.de/) ab. Schicken Sie die ZIP-Datei **zusätzlich per E-Mail oder Slack** an den/die für Ihren Termin zuständige/n Tutor/in.

### **Aufgabe 3:**

Packen Sie die Dateien **gruppe\_XX.txt** und **quellen.txt** in eine ZIP-Datei. Bitte geben Sie diese bis zum **08.07.16 10:00 Uhr** über das UniWorX-Portal [\(http://www.uniworx.ifi.lmu.de\)](http://www.uniworx.ifi.lmu.de/) ab.

## **Hinweise zum Laborbetrieb:**

Ihr gedrehtes Material liegt am Tag nach dem Praktikums-Termin bei uns auf dem Server. Sie können es an einem Rechner im Medienlabor im Rückgebäude bearbeiten. Dieses ist voraussichtlich Montag bis Freitag von 10-20 Uhr geöffnet. Die genauen Öffnungszeiten (zu welchen ein Tutor anwesend ist) erhalten Sie als Doodle. Ein Tutor weist Sie kurz in die Bedienung von Adobe Premiere ein und steht bei Fragen zur Verfügung. Des Weiteren sind auf den Rechnern *Photoshop*, *After Effects* und andere Multimedia-Anwendungen installiert. Bitte beachten Sie die aushängenden Benutzungsregeln.

Falls Sie Ihren Film nicht im Medienlabor bearbeiten möchten, können Sie das Rohmaterial gerne dort auf (eigene) DVDs brennen und zuhause bearbeiten. Dies geschieht für Sie auf ei-

### gene Gefahr. **Zur Abgabe muss der Film unbedingt auf unserem Server liegen oder auf Youtube hochgeladen sein.**

Versuchen Sie, den Film möglichst bald nach Ihrem Praktikumstermin zu bearbeiten, da zum Ende der Abgabefrist sicher viele Gruppen das Medienlabor nutzen wollen.

### **Reservierung eines Arbeitsplatzes:**

Jede Gruppe kann insgesamt **12 Stunden** an **einem** Rechner reservieren (oder z.B. 6 Stunden an zwei Rechnern). Dies geschieht über das Doodle, das wir Ihnen schicken. Bitte tragen Sie hier Ihren Gruppennamen an Ihrem Wunschtermin ein (z.B. Gruppe 01). Hinterlassen Sie unbedingt Ihre CIP- oder Campus-Email-Adresse. Falls Sie dies nicht tun, wird Ihr Termin GE-LÖSCHT. Stimmen Sie sich bitte mit Ihren Gruppenmitgliedern ab, wer den Termin im Doodle reserviert.

**Achtung:** Jede Gruppe darf nur in den 14 Tagen nach ihrem Dreh das Medienlabor reservieren. Übermäßige Reservierungen werden ohne Rückfrage gelöscht.

# **Merkblatt zum Thema "Rechte und Lizenzen"**

• Was ist eine Creative Commons-Lizenz?

Die vorherrschenden freien Lizenzen für Medieninhalte sind die Creative-Commons-Lizenzen. Diese bestehen aus einer Art Baukastensystem, mit dem man sich seine Wunschlizenz aus verschiedenen Einschränkungen zusammenbauen kann. Der Vorteil von CC-Lizenzen ist, dass sie verbreitet sind und an verschiedene Rechtssysteme angepasst wurden. Die inhaltlich gleiche Lizenz hat also in den USA einen anderen (rechtlichen) Wortlaut als in Deutschland.

• Wo werden sie verwendet?

Flickr, Wikipedia, Blogs, etc.

- Was ist eine Creative Commons **BY-NC-SA**-Lizenz?
	- **BY: Attribution (Namensnennung)**: Sie müssen den Namen des Autors/Rechteinhabers in der von ihm festgelegten Weise nennen.
	- **NC: Non-Commercial (Keine kommerzielle Nutzung)**: Dieses Werk bzw. dieser Inhalt darf nicht für kommerzielle Zwecke verwendet werden.
	- **SA: Share Alike (Weitergabe unter gleichen Bedingungen)**: Wenn Sie das lizenzierte Werk bzw. den lizenzierten Inhalt bearbeiten oder in anderer Weise erkennbar als Grundlage für eigenes Schaffen verwenden, dürfen Sie die daraufhin neu entstandenen Werke bzw. Inhalte nur unter Verwendung von Lizenzbedingungen weitergeben, die mit denen dieses Lizenzvertrages identisch oder vergleichbar sind.

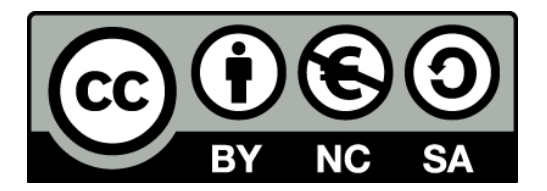

- Welche anderen Lizenz-Bedingungen gibt es?
	- **ND: No Derivatives (Keine Bearbeitung)**: Dieses Werk bzw. dieser Inhalt darf nicht bearbeitet, abgewandelt oder in anderer Weise verändert werden.
- Gibt es beliebige Kombination der o.g. Bedingungen?

Nein, zum Beispiel:

- o die Namensnennung muss immer Teil der Lizenz sein
- o SA und ND schließen sich gegenseitig aus

Quelle:

<http://de.creativecommons.org/was-ist-cc/> <http://creativecommons.org/about/licenses/> • Gibt es noch andere Lizenzen außer CC?

Ja, zum Beispiel:

- o Public Domain
	- "Gemeinfreiheit"
	- Alle Werke, die keinem Urheberrecht mehr unterliegen
- o Speziell für Software:
	- General Public License (GPL)
	- Berkely Software Distribution (BSD)
	- "Do **W**hat **T**he **F**\*ck You Want To **P**ublic **L**icense" (WTFPL)
- Welche Arten von Rechten gibt es z.B. bei Mediendateien? Wie können diese eingeschränkt sein?
	- o Verbreitung, Bearbeitung, Aufführung, (...)
	- o zeitlich, räumlich, bestimmtes Publikum (siehe UrhG §52a), bestimmte Medien, (...)
- Woher kriege ich Rechte für fremdes Material?
	- o Anfrage bei Künstlern oder deren Verwertungsgesellschaft (GEMA, VG Wort, VG Bild-Kunst, etc.)
	- o Royalty-free Material (kostenlos/kostenpflichtig)
	- o Creative-Commons-lizensiertes Material
- Quellen für Bilder:
	- o Google Image Search (bunt gemischte Rechte)
	- o Stock Photo Sites (kommerziell oder kostenlos, siehe Links), Rechte je nach AGB, im Normalfall keine Weiterverbreitung des Originals erlaubt
	- o Wikimedia Commons (free media repository)
	- o …
- Free Stock Photos, Music, Footage (Bitte die jeweiligen Rechte beachten):
	- o [Sxc.hu](http://sxc.hu/)
	- o [Flickr](http://flickr.com/)
	- o [Lebensmittelfotos](http://www.lebensmittelfotos.com/)
	- o [Pixelio](http://www.pixelio.de/)
	- o [Pixelperfectdigital.com](http://www.pixelperfectdigital.com/free_stock_photos/)
	- o [SFX-Zeugs](http://www.macmave-studios.de/html/stock_footage.html)
	- o [StockVault](http://www.stockvault.net/)
	- o [ImageAfter](http://www.imageafter.com/)
	- o [BurningWell](http://www.burningwell.org/)
	- o [Detonationfilms SFX](http://www.detonationfilms.com/free_stuff.htm)
	- o [ccMixter \(Musik\)](http://ccmixter.org/)
	- o [Briarpress \(Vector Art\)](http://www.briarpress.org/cuts)
	- o [OpenClipart](http://openclipart.org/)